## **Steps To Redeem ABF Safety Points**

**Step 1** — Visit the AtWork site at www.abfatwork.com.

**Step 2** — Click on "Safety Points"

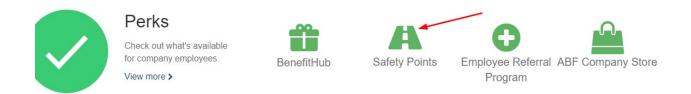

**Step 3** — Confirm your AtWork email address, and opt in.

Within your abfatwork account, "Opt In to Store Account" using your current AtWork email address.

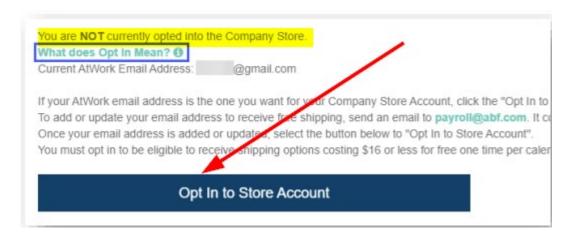

**Step 4** — Spend points at the Company Store.

Select "Transfer Points to Electronic Gift Card." NOTE: You must transfer your unredeemed points balance to a Company Store Gift Card (using the Transfer Points button shown below) to spend points at the Company Store. You will *not see* the Transfer Points button if you have *0 unredeemed points*. You will receive a gift card code <u>after clicking the Transfer Points button</u>.

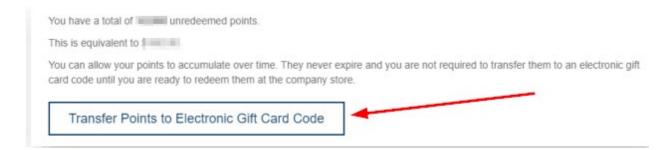

**Step 5** — Place Your Order.

You must **enter the gift card code at checkout** for the Safety Points to be applied to your purchase.

Multiple gift card codes can be entered for the same order.

If you have **Opted In** the Company Store, click the "Go to Company Store" link (shown below), and it will sign you in to your account.

If you **did not** Opt In, it will take you to the Company Store home page. You can use your electronic gift card code(s) to make a purchase. <u>NOTE</u>: You will not receive free shipping if you decline the Opt In option.

Select "Go to Company Store" link to use your electronic Gift Card Code(s) at checkout.

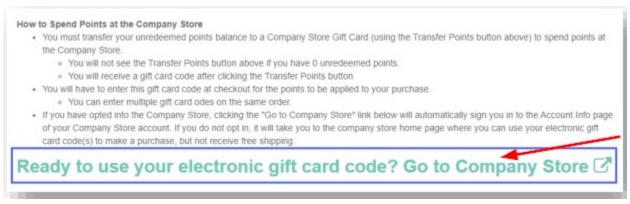

**Step 6** — Confirm codes.

Before clicking the "Pay Now" button in the checkout, confirm the Gift Card Codes and/or Discount Code that you entered have been properly applied.

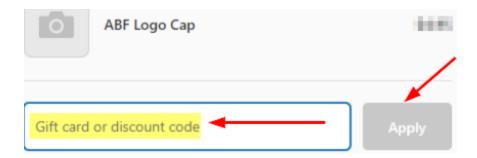

**Step 7** — Free shipping.

If you have Opted In and are using Safety Points for your purchase, you are eligible to receive **free shipping up to \$25** via USPS ground. This is a **one-time per calendar year** free shipping (up to \$25 shipping cost) using the discount code **SFTYFREESHIP2023** or the current year at checkout. If shipping is over \$25, remove the discount code.

When shipping to your service center, please use the PO Box if applicable.

<u>NOTE</u>: We cannot provide free shipping to employees <u>who do not Opt In</u> because we cannot link your store account to your employee information.

**Step 8** — Payment Methods

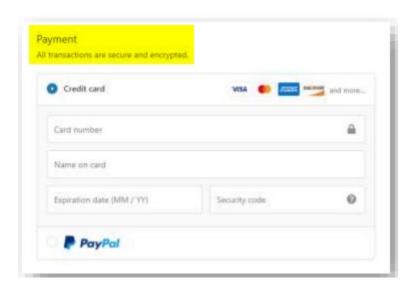

**Step 9** — Complete Payment

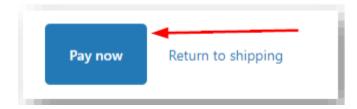

| <b>Problems redeeming safety points?</b> Email <u>safety@abf.com</u> , or contact the Help Desk 24 hours a day, 7 days a week at 479-785-8900 or <u>helpdesk@arcbtech.com</u> . |
|----------------------------------------------------------------------------------------------------|
|                                                                                                    |
|                                                                                                    |
|                                                                                                    |
|                                                                                                    |
|                                                                                                    |
|                                                                                                    |
|                                                                                                    |
|                                                                                                    |